# **Using Ice with Yocto**

On this page:

- [Overview of Ice with Yocto](#page-0-0)
	- [Development Boards](#page-0-1)
	- [Meta Layer](#page-0-2)
- [Installing the ZeroC Meta Layer](#page-0-3)
- [Using the ZeroC Meta Layer to install Ice](#page-0-4)
- [Setting up your cross development environment to use Ice](#page-1-0)
- [Using IceSSL with Platform CAs](#page-1-1)
- [Using the Ice Sample Programs](#page-1-2)

# <span id="page-0-0"></span>Overview of Ice with Yocto

The Yocto Project allows you to create a custom Linux distribution for your embedded product. With ZeroC's [meta layer for Yocto](https://github.com/zeroc-ice/meta-zeroc), you can easily include Ice for C++, Ice for Python and/or the Glacier2 service in your custom Linux distribution.

## <span id="page-0-1"></span>Development Boards

Ice was tested with the following boards and images:

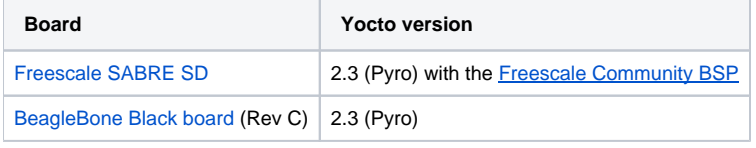

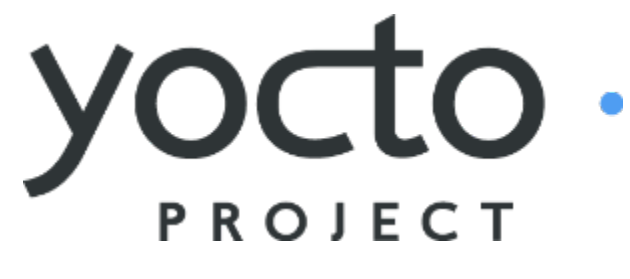

### <span id="page-0-2"></span>Meta Layer

Refer to the [README.md](https://github.com/zeroc-ice/meta-zeroc/blob/master/README.md) file in the [zeroc-ice/meta-zeroc](https://github.com/zeroc-ice/meta-zeroc) repository.

# <span id="page-0-3"></span>Installing the ZeroC Meta Layer

Simply clone the meta-zeroc git repository and add meta-zeroc to the BBLAYERS variable in your bblayers.conf file:

#### **In /home/user/repos**

```
# Clone poky on branch pyro
git clone -b pyro git://git.yoctoproject.org/poky.git
```

```
# Clone meta-zeroc on branch pyro
git clone -b pyro git://github.com/zeroc-ice/meta-zeroc.git
```
#### **bblayers.conf**

```
BBLAYERS ? = " \ \ \ \ \ \ /home/user/repos/poky/meta \
   /home/user/repos/poky/meta-yocto \
   /home/user/repos/poky/meta-yocto-bsp \
   /home/user/repos/meta-zeroc \
 "
```
The meta-zeroc repository has the same branches as the [poky repository](https://www.yoctoproject.org/downloads) (jethro, krogoth, morty, pyro etc.) の

# <span id="page-0-4"></span>Using the ZeroC Meta Layer to install Ice

To include Ice in your image, add the package from the zeroc-ice recipe you wish to use to your  $local.config$  file:

```
# Install Ice for C++ dynamic libraries and Ice for Python to image
IMAGE_INSTALL_append = " zeroc-ice zeroc-ice-python"
# Add the development package to the SDK
TOOLCHAIN_TARGET_TASK_append = " zeroc-ice-dev zeroc-ice-staticdev"
# Add the development package to the Native SDK
TOOLCHAIN_HOST_TASK_append = " nativesdk-zeroc-ice-dev"
```
To ensure the correct Ice version is used you can set PREFERRED\_VERSION\_zeroc-ice in your local.conf file:

PREFERRED\_VERSION\_zeroc-ice = "3.7.0"

# <span id="page-1-0"></span>Setting up your cross development environment to use Ice

With the variables set in  $local.conf$  as shown above, you can generate an SDK for your image with the following command:

#### **Create SDK for the core-image-minimal Image**

```
bitbake core-image-minimal -c populate_sdk
```
Once complete, this SDK can be found in tmp/deploy/sdk. Execute the . sh file to install. By default your SDK will be installed into /opt/poky /<version>/. You can then source the cross-development environment as follows:

source /opt/poky/2.3/environment-setup-cortexa9hf-vfp-neon-poky-linux-gnueabi

## <span id="page-1-1"></span>Using IceSSL with Platform CAs

To use the IceSSL.UsePlatformCAs property you will need to install the ca-certificates package as part of your image. Since OpenSSL does not have its default CAfile (where IceSSL looks for the default platform CAs) set to the certificate bundle installed from ca-certifcates you will need to set an additional IceSSL property:

```
IceSSL.CAs=/etc/ssl/certs/ca-certificates.crt
```
## <span id="page-1-2"></span>Using the Ice Sample Programs

Sample programs are available in the [zeroc-ice/ice-demos](https://github.com/zeroc-ice/ice-demos) repository:

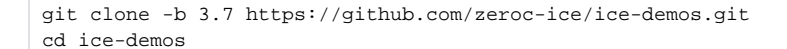

The Ice demos for C++ and Python are located in the cpp11, cpp98 and python directories. Review the build instructions for more information.

Back to Top  $\wedge$